1. The tasks described in this worksheet are part of the formative assessment. They serve the purpose to prepare you for the examination. We will discuss the solutions during the next interactive session after they are handed out – while they fit to the lecture of the week they are handed out, they might be discussed in two weeks time due to the bi-weekly exercise schedule.

2. Make sure to plan your time for the whole sheet carefully. The complete exercise should represent approximately three hours of independent study. The time limit indicates how much time you should spend on each task, and not how much time you may actually need; it is important that you engage with the material and not that you complete all tasks perfectly. Feel free to collaborate and team up.

3. The exercises are designed to challenge you and train you further as guided self-study. The time limit might be too ambitious for you; you may team up with colleagues. It is not an issue as long as you manage to at least partially resolve each task within the time budget. If you (and your team) are struggling, reach out for help in Teams! You may also share your thoughts via the Studip Forum.

4. We recommend that you create a (private) Git repository (see <https://gitlab.gwdg.de>) where you store your findings and outcomes while processing the exercises. This portfolio of work can be useful in the future.

# **Contents**

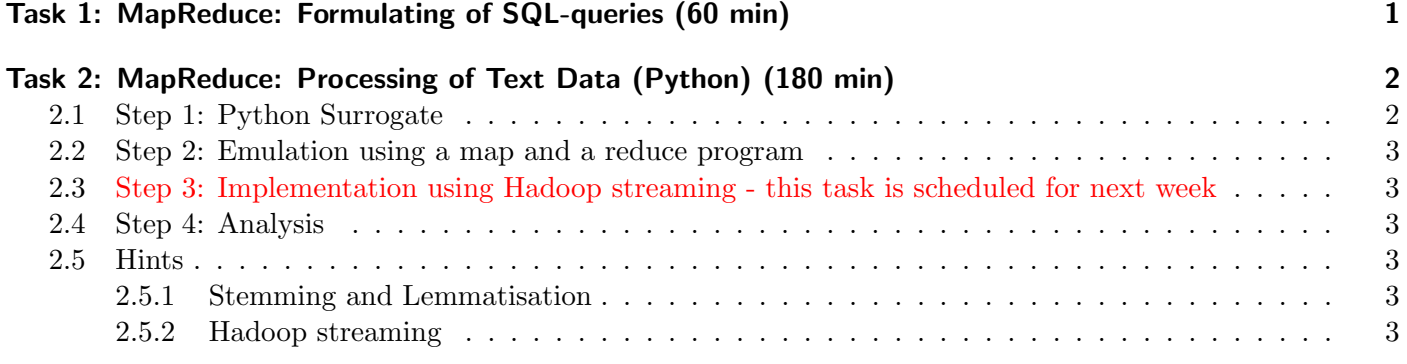

# <span id="page-0-0"></span>Task 1: MapReduce: Formulating of SQL-queries (60 min)

MapReduce is a powerful programming model that has been utilized for various applications including to emulate the execution of SQL on databases. For example, the data warehouse system [Apache HIVE](https://en.wikipedia.org/wiki/Apache_Hive) is built on top of Hadoop and allows access to data that is stored in files using schemas.

As part of this task, think about how you would implement the following SQL-like commands as MapReduce jobs. Sketch the map and reduce-functions for each query.

1. A simple selection:

<sup>1</sup> SELECT fieldA FROM "input.csv" WHERE fieldB == something

2. A summation:

<sup>1</sup> SELECT groupfield, SUM(fieldA) AS mysum FROM "input.csv" GROUP BY groupfield

3. A join:

SELECT a.f1, b.f2 FROM "tbl1.csv" AS a JOIN "tbl2.csv" AS b ON a.id = b.id

## Portfolio (directory: 4/sqlMapReduce)

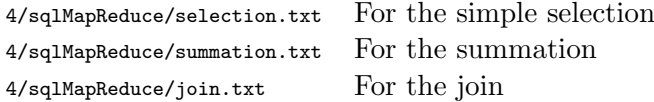

#### Hints

- Consider some example queries.
- The Map phase can read in multiple files.
- Some (more complex) SQL queries may use multiple map reduce jobs that are chained together.

# <span id="page-1-0"></span>Task 2: MapReduce: Processing of Text Data (Python) (180 min)

By using MapReduce, parallelize the word count problem and apply it to a set of text files. Feel free to use/upload any number of text files you like to Hadoop. The output should be a list of article IDs and list of tuples (words, frequency).

We will build this task in different stages, please start with Step 1 and Step 2 this week, we will complete the task next week if you didn't manage Step 3.

Instead of just outputting the words, we will normalize the words by applying alternatively 1) stemming and 2) lemmatisation (see hints).

### <span id="page-1-1"></span>2.1 Step 1: Python Surrogate

First, build a Python<sup>[1](#page-1-2)</sup> program that reads files listed on the command line and generates the following output: The output should be formatted as follows<sup>[2](#page-1-3)</sup>:

<sup>1</sup> "<textfile>",<wordcount>,"[<stemmed word1>:<count>, ...]", "[lemma of word1:3, lemma of word2: ...]"

The last pieces are lists of word and count tuples. Wordcount is the total number of words in the textfile.

Also, for each word, calculate the sum of all occurrences across all textfiles and save them as a CSV in such a format:

```
1 \, S, StemmedWord, 4
2 L, LemmaWord, 3
3 \mid \ldots
```
For example for the sentence: "Translating the Force will be with you. Always.", the result should be (order of the tokens doesn't quite matter):

<span id="page-1-2"></span><sup>&</sup>lt;sup>1</sup>If you have no experience with Python, spend some time to learn the basics of Python instead of performing all tasks on this sheet!

<span id="page-1-3"></span><sup>2</sup>You may define the escaping or choose to format the word list as JSON instead.

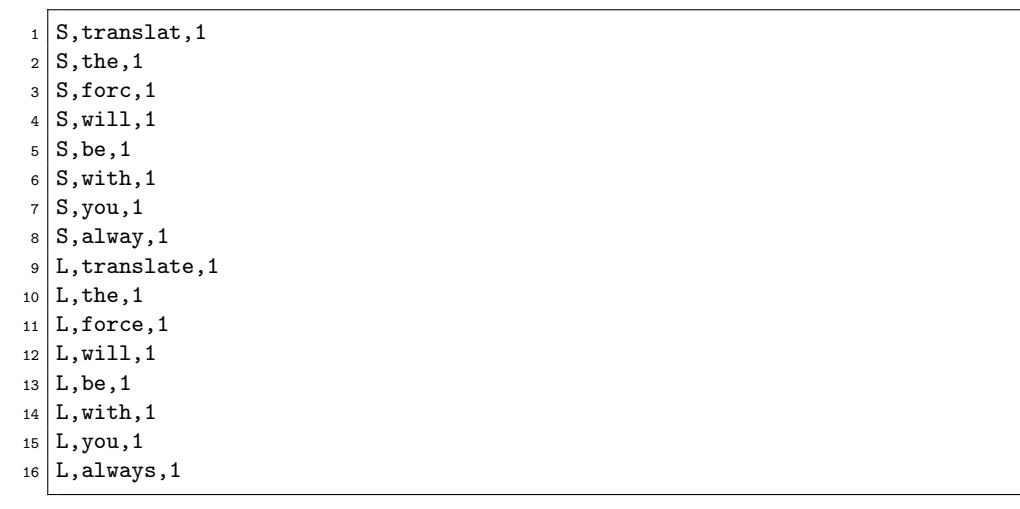

# <span id="page-2-0"></span>2.2 Step 2: Emulation using a map and a reduce program

Next, split your program into two programs, map.py and reduce.py that read data from stdin and output results to stdout. It should compute the sum of all occurrences. You should be able to launch your program from the shell emulating the behavior of MapReduce as follows:

cat Input.csv | ./map.py | sort | ./reduce.py

Note that the semantics of reduce.py are not quite the same as of a regular map-reduce program as it is expected to be called with multiple keys, but that is quite easy to emulate.

#### <span id="page-2-1"></span>2.3 Step 3: Implementation using Hadoop streaming - this task is scheduled for next week

In this setup, create an independent Python program for the map and the reduce phase by considering Hadoop streaming (see below in Hints). Typically, such a program can be tested using shell pipes. Try to produce a comparable output, albeit the exact output could be difficult to obtain.

### <span id="page-2-2"></span>2.4 Step 4: Analysis

Measure the runtime of the three programs, your Python version, with the execution using a pipe and using Hadoop. Why is the result as you measure it?

### <span id="page-2-3"></span>2.5 Hints

#### <span id="page-2-4"></span>2.5.1 Stemming and Lemmatisation

Stemming is the process of reducing inflected (or sometimes derived) words to their word stem, base or root form<sup>[3](#page-2-5)</sup>. For example, the word students is based on student and the root of studying is study.

Stemming can be used to normalize words and aggregate all derived words instead of counting them separately.

We can use  $NTLK<sup>4</sup>$  $NTLK<sup>4</sup>$  $NTLK<sup>4</sup>$  in Python for word stemming. There are several implementations of stemmers provided, we will use the SnowballStemmer.

<span id="page-2-5"></span> $^3$ <https://en.wikipedia.org/wiki/Stemming>

<span id="page-2-6"></span><sup>4</sup> <http://www.nltk.org/>

```
1 from nltk.stem.snowball import SnowballStemmer
2 \times 2 stemmer = SnowballStemmer("english")
3 print(stemmer.stem("studying"))
4 \# prints "studi"; well the world is not perfect
```
Lemmatisation is similar but reduces the word to the word's lemma that is its dictionary form. Check the NTLK documentation for further information on how to apply Lemmatisation.

#### <span id="page-3-0"></span>2.5.2 Hadoop streaming

Hadoop streaming is available via hadoop-streaming.jar and allows for running arbitrary programs as map and reduce functions. External programs are called with keys and values as input, the standard output of the program is used as output of the reducer or mapper.[5](#page-3-1)

Running a program with streaming is done as follows:

```
1 \# Start Hadoop and Yarn
2 start-dfs.sh
3 start-yarn.sh
4 \mid # Prepare Hadoop file system, need to do this once
5 hadoop fs -mkdir /user/
6 hadoop fs -mkdir /user/hpda
7 hadoop fs -mkdir /user/hpda/example
8 hadoop fs -copyFromLocal /etc/passwd /user/hpda/example/example.csv
\alpha10 \mid # Streaming example, what does this do?
11 yarn jar /home/hpda/hpda-samples/install/hadoop-3.3.1/share/hadoop/tools/lib/hadoop-streaming-3.3.1.jar
       ,→ -mapper $(which cat) -reducer $(which wc -l) -input /user/hpda/example -output /user/hpda/out
12 \mid # Getting the output
13 hadoop fs -getmerge /user/hpda/out out
14 \mid # Print output
15 cat out
```
Embedding Python can be done using this functionality: $6$ 

```
1 yarn jar $HADOOP/share/hadoop/tools/lib/hadoop-streaming-3.3.1.jar
2 -Dmapred.reduce.tasks=1 -Dmapred.map.tasks=11 \
3 -mapper $PWD/my-map.py -reducer $PWD/my-reduce.py -input <inputDir> -output <outputDir>
```
This runs the program my-map.py as mapper and my-reduce.py as reducer. Ensure that the path to the map and reducer programs is either given as the absolute path or via \$PWD if the programs are in the current working directory.

Additionally, hadoop needs to have permission to read and execute the map and reduced programs. This can be an issue if the hadoop was installed as a different user.

Furthermore, the input files must be moved over from the local file system into the hadoop file system via hadoop fs -copyFromLocal.

Finally, if the map or reducer is a Python program, it must include #!/usr/bin/python3 in the first line or be called via "python \$PWD/my-python-program" such that hadoop knows how to execute the program.

A minimal Python example works as follows:

```
1 #!/usr/bin/python3
2 import sys
3
4 # This program outputs for every input tuple (line for mapper, key/value pair for reduce)
```
<span id="page-3-1"></span> $^{5}$ <http://hadoop.apache.org/docs/current/hadoop-streaming/HadoopStreaming.html>

<span id="page-3-2"></span> $^6$ <http://www.michael-noll.com/tutorials/writing-an-hadoop-mapreduce-program-in-python/>

```
5 # the fixed tuple ("key", "value"). It is possible to filter and aggregate tuples (in reduce).
6 for line in sys.stdin:
    print("key\tvalue\n")
```
Hadoop also provides a web interface for viewing statics and logs. In order to view this web interface from a minimal Linux VM there are two options. Either one can install a desktop environment and a web browser in the VM or use port forwarding to make the web interface accessible from the host machine.

The port forwarding can be enabled via the VirtualBox network settings for the given VM by setting the network adapter to Bridged Adapter. Alternatively, each port can be enabled individually via the Port Forwarding option.

#### Portfolio (directory: 4/mapreduce-wordcount)

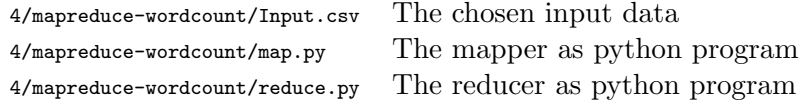

## Hints

• To setup the required Python packages run in the shell: \$ pip3 install --user nltk

## Further Reading

• <https://princetonits.com/hadoop-mapreduce-streaming-using-bash-script/>